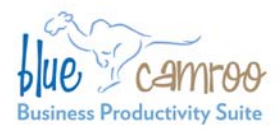

# **BlueCamroo Release Notes 1.9.1**

#### BlueCamroo Inc.

3100 Steeles Avenue West, Suite 400 Concord, ON L4K 3R1, Canada feedback@bluecamroo.com

#### February 15, 2010

# **Welcome**

These release notes provide a detailed overview of small improvements made between January 2010 and February 2010.

If you have any comments on these changes or wish to suggest a future change, please [visit our forums](http://www.bluecamroo.com/forum/category).

# **What's New in BlueCamroo?**

This release features a number of small improvements. Most notably, if a non-admin user cannot find an appropriate classification on a drop-down box, the system now lets the non-Admin user enter one as a suggestion.

### **Submitting Additions to Drop-Down Boxes**

**Contact Details** 

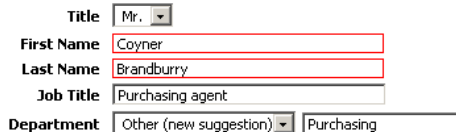

New items for drop-down boxes can be added by Admins using the **Setup | System Setup | Company Setup | Lookup Values** options. However, non-Admin users who might need better specificity in options had no ability to adjust the content of drop-down boxes. We have now added an Other (New Suggestion) option to several drop-down boxes (for example the Department dropdown box on a Lead or Contact detail page).

When a non-Admin user enters a suggestion, the Admin will be alerted via email a new drop-down box suggestion has come in. The Admin can visit the appropriate Lookup Values page and approve/decline/edit the suggestion.

### **Event Resources**

Resources (3)

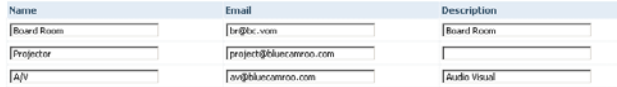

We've added the ability to create meeting resource objects that can be included into event scheduling and "booked". For example, you can add a "Board Room" resource to BlueCamroo. When a user sets up a meeting the user can include a resource. The resource has its own time line and lets an event creator see if the resource is already booked for another event.

You can setup resources using the **Setup | System Setup | Company Setup | Access and Rights | Resources** option. When adding a new event, you can add in a resource with the **Add New Attendee** link. The resources are listed in the user selection drop-down box.

### **Setup Wizard Reorganization**

We've broken down our setup wizards into shorter, logically grouped setup wizards. You can now use wizards to focus on setup of discrete areas of the program.

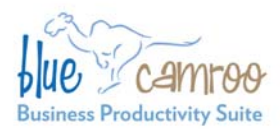

**BlueCamroo Inc.** 3100 Steeles Avenue West, Suite 400 Concord, ON L4K 3R1, Canada feedback@bluecamroo.com

# **Specify Extra Fields Location**

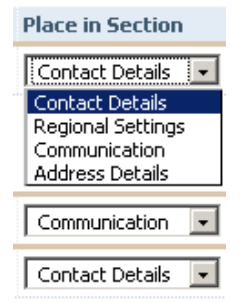

When you create extra fields for details pages, you can now specify which area of the details page the fields should appear using the **Place in Section** drop-down box.

## **Strikethrough Style in Calendar**

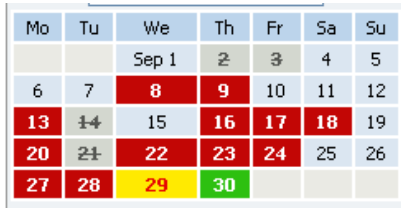

When tasks are marked completed, they now appear with a strikethrough in the calendar. $\hat{\otimes}$ 

# **Want to Learn More?**

If you want to learn more about BlueCamroo, current changes, or engage in dialog with your fellow users, visit Bluecamroo's Community page:

http://www.bluecamroo.com/bluecamroo-community

Check out our message board forums:

http://www.bluecamroo.com/forum/category

Read and comment on our blog:

http://www.bluecamroo.com/blog

Also visit our Help & Support page for tips, FAQs, and additional documentation:

http://www.bluecamroo.com/bluecamroo-help-and-support